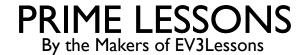

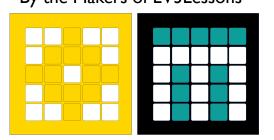

# VIEWING SENSOR VALUES

BY SANJAY AND ARVIND SESHAN

# LESSON OBJECTIVES

Learn how to view sensor values on SPIKE Prime and Robot Inventor

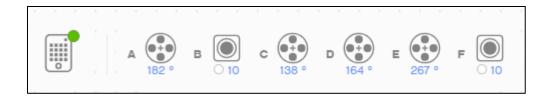

## WHY DO YOU NEED SENSOR DATA?

- Sensor data can be....
  - Used to help program more easily (no more guess and check!!)
  - Used to help program more accurately
  - Used to debug code as well as build issues
- SPIKE Prime and Robot Inventor have no screen, but you can still view sensor data using the Hub Dashboard

## YOU MUST BE CONNECTED TO HUB

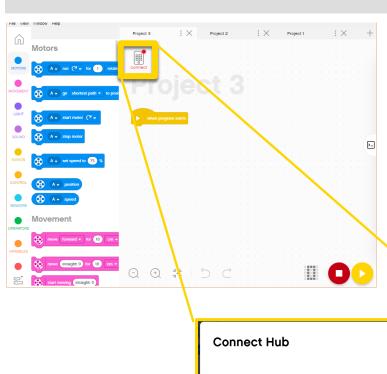

- To view any sensor data, you must first be connected to the Hub (SPIKE Prime or Robot Inventor)
- Click on the small Hub icon in a Project in SPIKE Prime or Robot Inventor

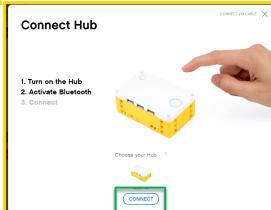

## SENSOR VALUES ON PROJECT PAGE

Once connected to the Hub, Sensor and Motor Values are visible on the top of each Project page in both SPIKE Prime and Robot Inventor

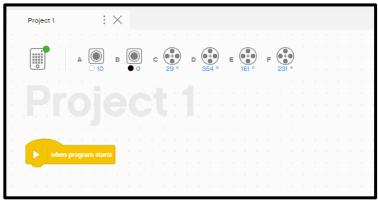

**SPIKE Prime** 

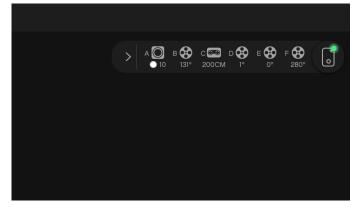

**Robot Inventor** 

## SENSOR VALUES ON DASHBOARD

Clicking on the Hub Icon in either SPIKE Prime or Robot Inventor takes you to the Hub Dashboard where you can see more sensor data

#### **SPIKE Prime**

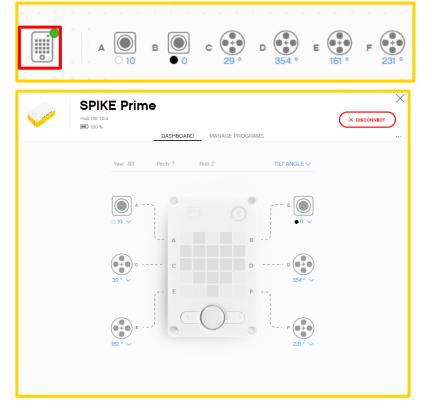

#### **Robot Inventor**

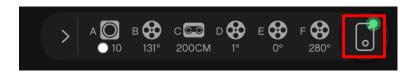

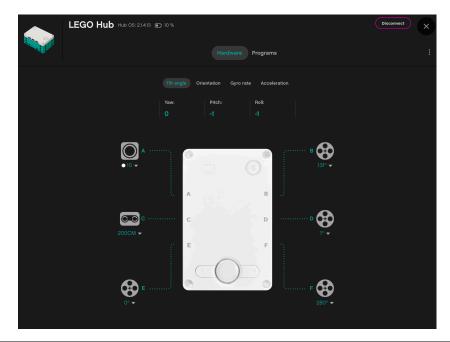

## MORE SENSOR DATA ON THE DASHBOARD

- From the Hub Dashboard, you can also see a lot of additional information about each sensor/motor
- Select the mode using the down arrow
- You can also see values for the built-in gyro sensor
- Note: Robot Inventor does not come with a Force Sensor

#### Gyro Sensor

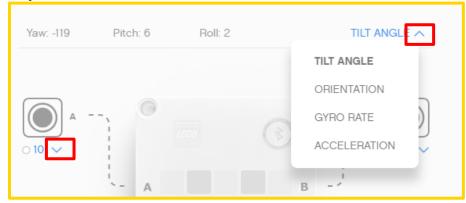

#### Color Sensor

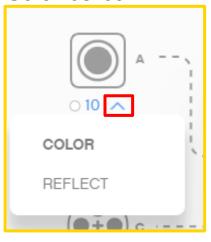

#### Force Sensor

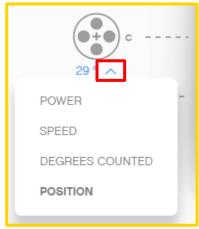

#### Distance Sensor

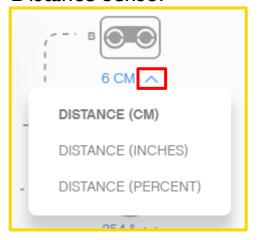

### SENSOR DATA IS POWERFUL

- Sensor data can help you program better and also help you debug your code
- As you go through the rest of our lessons, you will use this feature often.
- As you complete each challenge, think about how knowing sensor data might help you.
- The next page has many several examples to think about.

#### WHEN CAN SENSOR DATA CAN HELP?

- Reduce Guess-and-Check: I want my robot to turn a particular amount, but I am not sure how much to turn without guessing.
- **Debug Code:** The robot does not follow the green line like I programmed it to do. Why not? What color does the robot think that green line is?
- Check Builds: I built my robot with the Force sensor a little bit inside the robot. I am not sure that the Force sensor is getting pressed enough. How can I make sure the sensor is getting pressed?
- **Test Sensors:** I told my robot to stop when the Distance sensor is 20cm away. But it seems to stop earlier. Is the sensor working correctly? How can I see what the Distance sensor sees?

## **CREDITS**

- This lesson was created by Sanjay Seshan and Arvind Seshan for Prime Lessons
- More lessons are available at www.primelessons.org

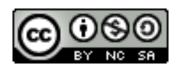

This work is licensed under a <u>Creative Commons Attribution-NonCommercial-ShareAlike 4.0 International</u> License.